**been as billed by Google**: less and the set of the set of the set of the set of the set of the set of the set of the set of the set of the set of the set of the set of the set of the set of the set of the set of the set o

**focus on tech, more focus on teaching.** It has made managing Google Apps files in schools more streamlined and communicating with classes easier.

Have you set up Classroom in your classroom? If you're like many teachers I know, you some reason.

Well, now is the time! **This <u>guide will show you how to set Classroom up in a n</u> and perform the main tasks.** It will even address a few things Classroom will NOT featured learning management system.

Consider keeping this post open in one tab in your browser and Classroom in another s Feel free to click on the screenshots below to see the full-sized versions.

**In addition, you can check out 12 great ways to start using Google Classroom now (http://ditchthattextbook.com/2014/08/21/12-great-ways-to-start-using-google-classroom-now/) and 10 ways Google Classroom will make learning better (http://ditchthattextbook.com/2014/05/15/10-ways-google-**<u>classroom-will-make-learning-better/) (which I wrote before Classroom was relea</u>

Let's get started!

# **Set up your class in Classroom**

(http: conten button 1. **[Go to: classroom.google.com \(http://classroom.google.com\) .](http://ditchthattextbook.com/2014/08/21/12-great-ways-to-start-using-google-classroom-now/)** You can use [Classroom if you log in using a Google Apps for Education account \(i.e. if your](http://ditchthattextbook.com/2014/05/15/10-ways-google-classroom-will-make-learning-better/) Google log-in is your school e-mail address, you're probably good).

2. **Click on the "+" button in the top right to create your first class.**

**U create your first class.**

 $\bf A$ 4. Once your class is created, students can start joining it. But, chances are there won't be any students around the moment you create the class. This is the time to get creative and have some fun with it! **Click "Change class theme"** on the right side of the header. It will open a gallery of header images you can use to spice up y

(http:/ conten section **En** 5. Also before your students join your class, you can **add details to your** "About" tab. This provides some basic information, such as the name of the course, a description of the course, the room where it meets and the teacher email. You can also add materials (like a syllabus, classroom management plan or anything else students might need to refer to during the year) by attaching them.

6. The time has arrived …  $\underline{\bf your}$  **students are ready to sign up for Classroom!** Th easiest parts. Have them log in to Classroom with their school

(http: conten code.j Google account and click the "+" just like you did. It will prompt them for a class code, which you can give them (write it on the board, show it on a projector, etc.). Once they enter it, they're in — like magic!

**Gi** 

**Communicate with**

# **Using Classroom in everyday class**

After your class is set up and students join, you have a fully functioning Google Classro

But you don't want to stop there. Here are some things you can do in your Classroom:

(http:/ content **ADD AN ANNOUNCEMENT:** This is a good way to communicate with your class and give them up-to-date information. Click the "Announcement" button to display a message to your class. You can even attach files (from Google Drive and otherwise), add YouTube videos and provide links. Tip: If you assign an activity outside of Classroom (i.e. a blog post on Kidblog), you can link to it in

**MANAGE STUDENTS:** From the "Students" tab, there are several actions you can take to interact with student accounts. You can manage permissions, giving students the ability to post and comment, only comment, [or give only the](http://i2.wp.com/ditchthattextbook.com/wp-content/uploads/2014/10/assignment.jpg) teacher the ability to post and comment. The envelope icons let you send emails to individual students (if Gmail is available through their school Google accounts). By checking individual or multiple students, you can remove them from the class, e-mail them or mute them from commenting.

(http:

conten

students.

**Man** 

**<u>GRADE AN ASSIGNMENT:</u>** After you've added an assignment and students have tu time to grade it.

(http: conten **ASSIG** <u>Gr</u> Click the title of the assignment to open it. Click on a student's name to show any files attached that you need to view and to reveal a text field where you can type a comment to the student. Classroom flags every assignment as "not done," "done," "late" or "done late". Classroom doesn't change student grades if assignments are late, but you can.

Once you've viewed assignments, you can assign a grade by clicking where it says "No C change the number of points an assignment is worth, find the "Points" section at the to change it. Use the button at the top of the assignment screen to download student work or to view the Google Drive folder where the student work is being stored. Be sure to cli button to finalize all of the grading you've just done.

Note: Once students turn work in using Classroom, they won't be able to make changes you return them to the students after grading them.

# **What Classroom doesn't do**

Classroom is not a full-fledged LMS (learning management system) like Schoology, My and others. It's Google's foray into the education world and strives to help teachers witl functions. Here are some things that Classroom will NOT do:

**Full-featured forums.** If you want a forum or discussion board, an announce purpose in a limited way. You would need another option for more complete nes though.

## **Tips and tricks**

1. **There are lots of places to provide feedback (which is great!). You'll want where you want to provide it.** It can be left in a comment in a file attached to an as left on each student's assignment (only visible to that student). It can be left on the assi click "Return" (visible to all students).

2. **Adding descriptions to assignments is a good thing to do.** The assignments in good points of reference for absent students and kids that see their grades and wonder are. Spelling out all of the details makes for easy reference later.

3. Student work lives in a Google Drive folder in your Google account while it's turned i Classroom. You have access to that folder, but it's not a good idea to make many change Google Drive. **Make all of your changes directly through Classroom.**

### **<u>What are your opinions about Classroom? Is there anything you're unclear</u> guide? How are you using it in your class? Share with us in a comment below!**

(For notifications of new Ditch That Textbook content and helpful links, "like" Ditch Th Facebook (http://www.facebook.com/ditchthattextbook) and follow @jmattmiller (http://twitter.com/ Twitter!)

**Interested in having Matt present at your event or school? <u>Contact him by**  $\epsilon$ **</u> (mailto:matt@ditchthattextbook.com)**

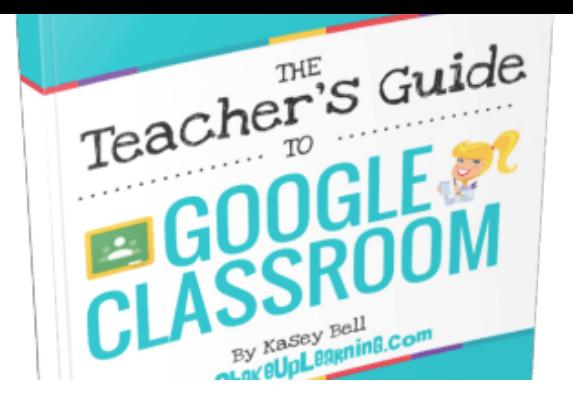

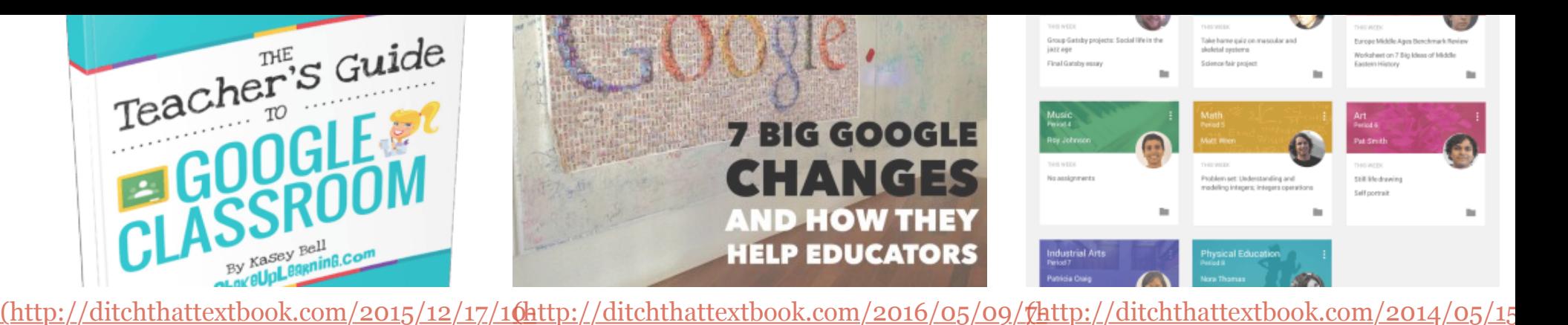

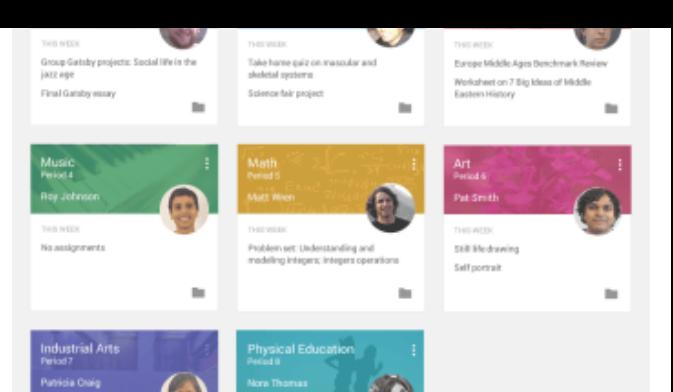

things-you-might-not-know-about-

#### google-classroom/)

*10 things you might not know about Google Classroom*

*(http://ditchthattextbook.com/2015/12/17/10 things-you-might-not-know-about-google-*

*classroom/)*

In "Ed Tech"

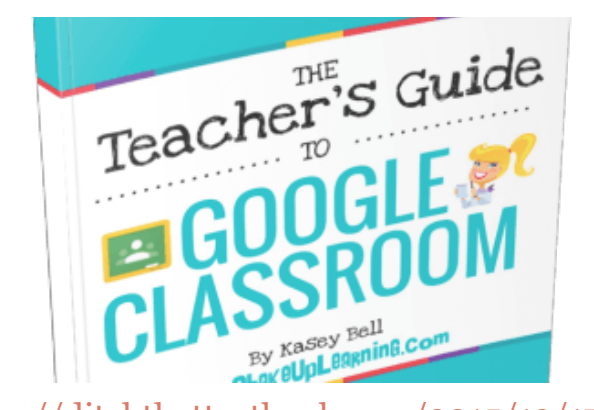

things-you-might-not-know-about-

*10 things you might not know about*

*(http://ditchthattextbook.com/2015/12/17/10-*

*things-you-might-not-know-about-google-*

google-classroom/)

*Google Classroom*

*classroom/)*

In "Ed Tech"

big-google-changes-and-how-they-help-

#### educators/)

*7 big Google changes and how they help educators (http://ditchthattextbook.com/2016/05/09/7 big-google-changes-and-how-they-helpeducators/)* In "Ed Tech"

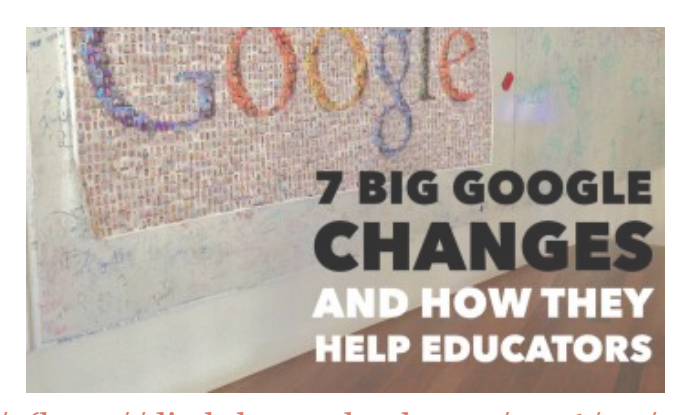

big-google-changes-and-how-they-helpeducators/) *7 big Google changes and how they help educators (http://ditchthattextbook.com/2016/05/09/7 big-google-changes-and-how-they-helpeducators/)* In "Ed Tech"

ways-google-classroom-will-make-

### learning-better/)

*10 ways Google Classroom will make learning better (http://ditchthattextbook.com/2014/05/15/10-*

*ways-google-classroom-will-make-learningbetter/)*

In "Ed Tech"

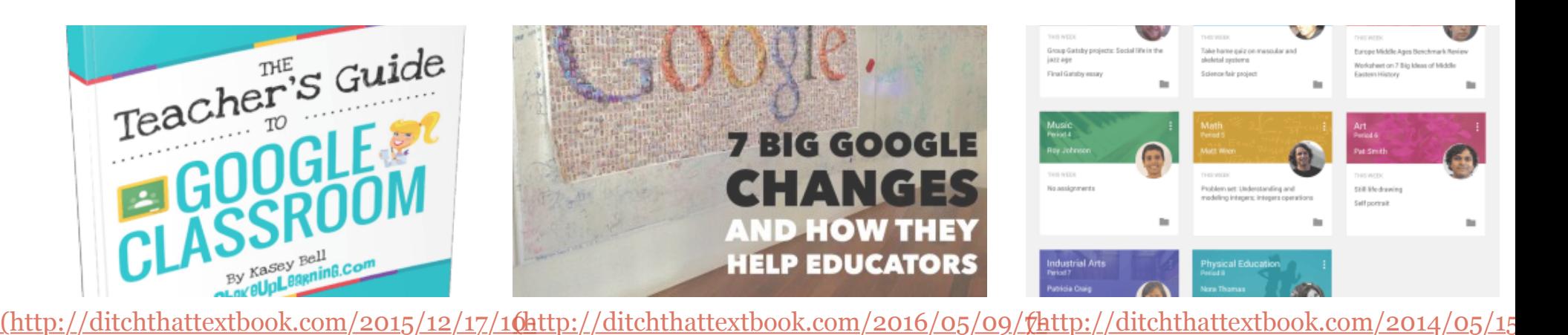

ways-google-classroom-will-make-

### learning-better/)

*10 ways Google Classroom will make learning better (http://ditchthattextbook.com/2014/05/15/10 ways-google-classroom-will-make-learningbetter/)* In "Ed Tech"

### Free E-book!

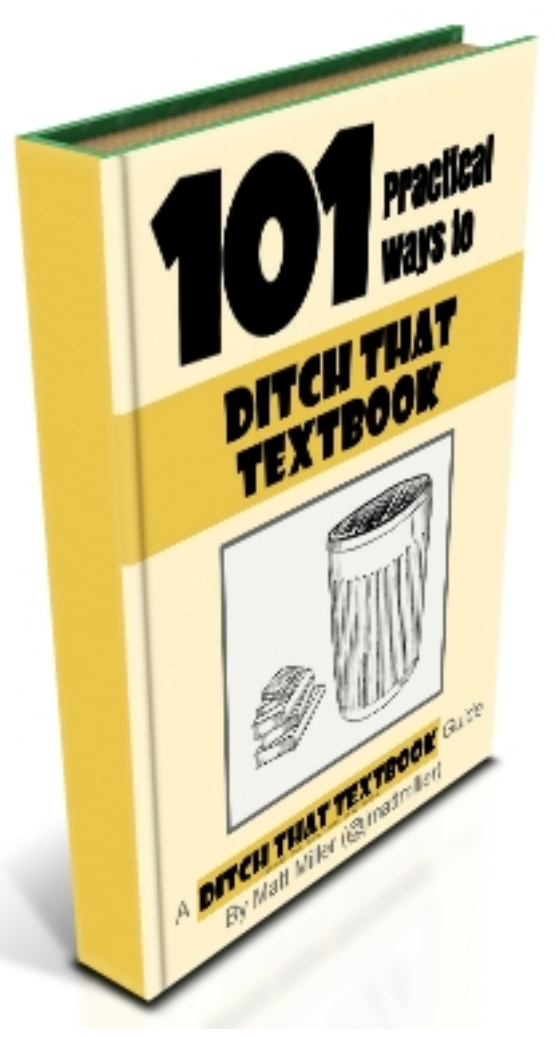

Sign up to receive my blog posts via e-mail and receive the FREE "101 Practical Ways to Ditch That Textbook" e-book!

100% privacy. I will never spam you!

\* indicates required

Email Address \*

First Name

Last Name

**Subscribe**